# **Steps to apply for a New Ration Card Online**

## URL

- **Visit e-District Lakshadweep website**
- **<https://edistrict.utl.gov.in/>**
- Go to List of Services section
- **Click on Issue of New Ration Card**
- **Nou will be redirected to Citizen Services** page of NFSA portal
- **<https://nfsa.gov.in/sso/frmPublicLogin.aspx>**

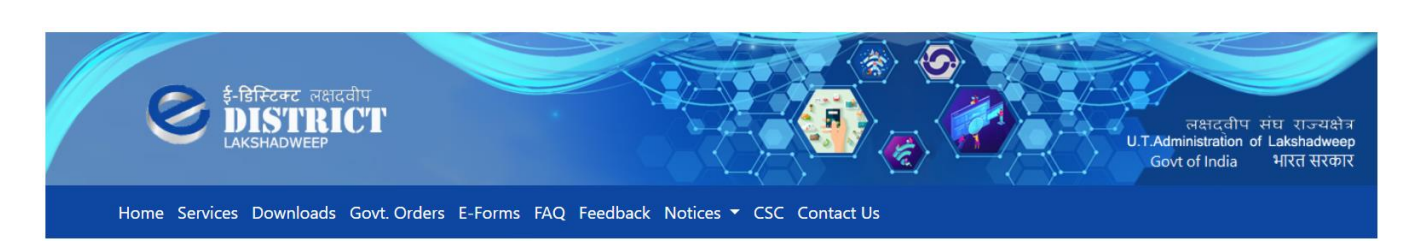

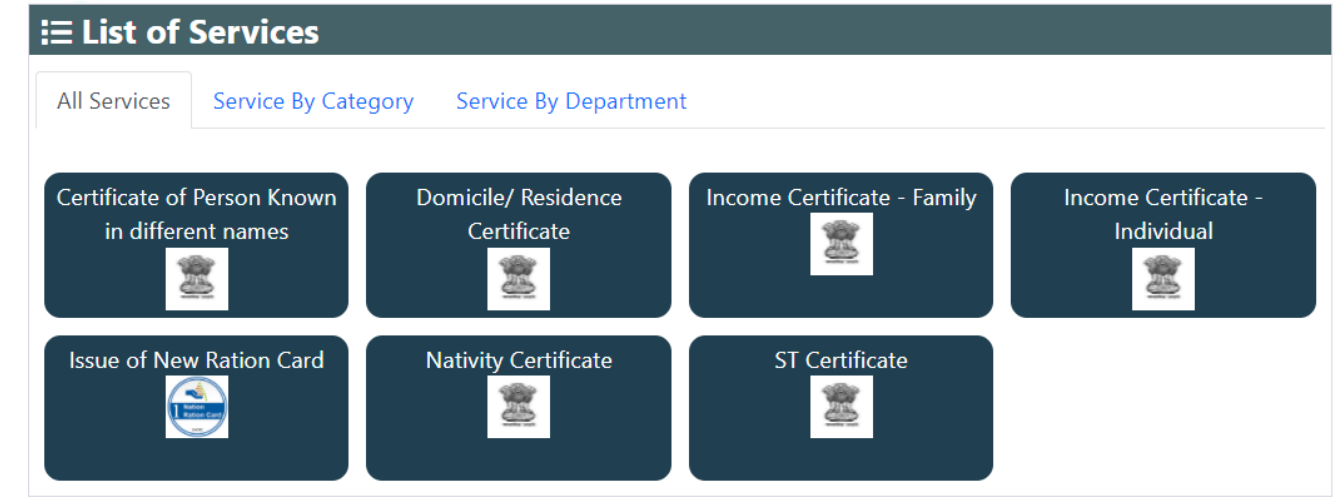

### NEW USER REGISTRATION

- For first time users, needs to create a new User
- **Theory Weilly is allowed to provide following details to register** 
	- **Aadhaar Number (UID)**
	- **Mobile Number**
	- **DOB**
	- **Email ID**

### **Register New User**

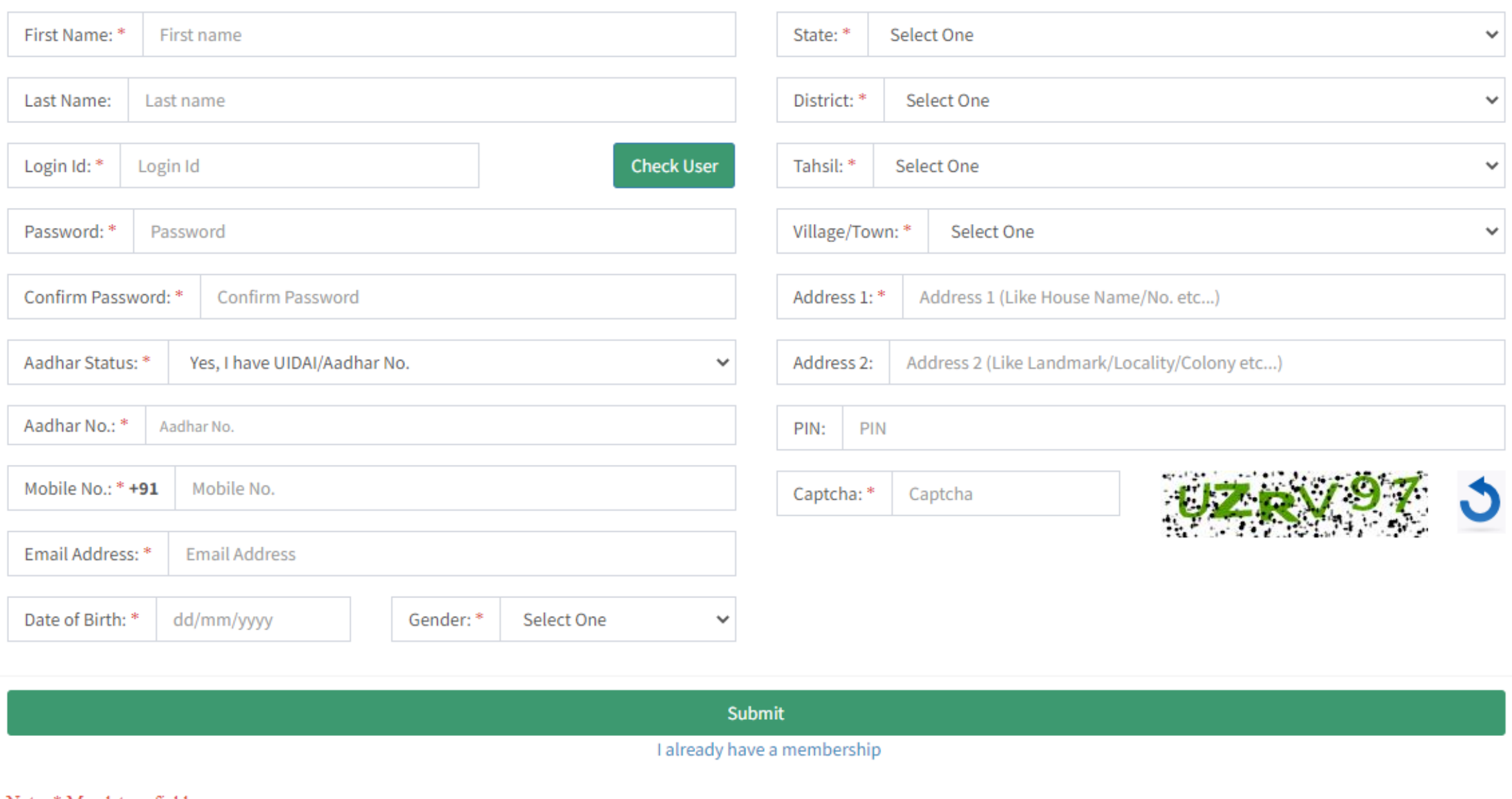

Note: \* Mandatory fields

### SEEDING RATION CARD NUMBER

**• Once logged in you will be prompted to choose from any one of the three choices** 

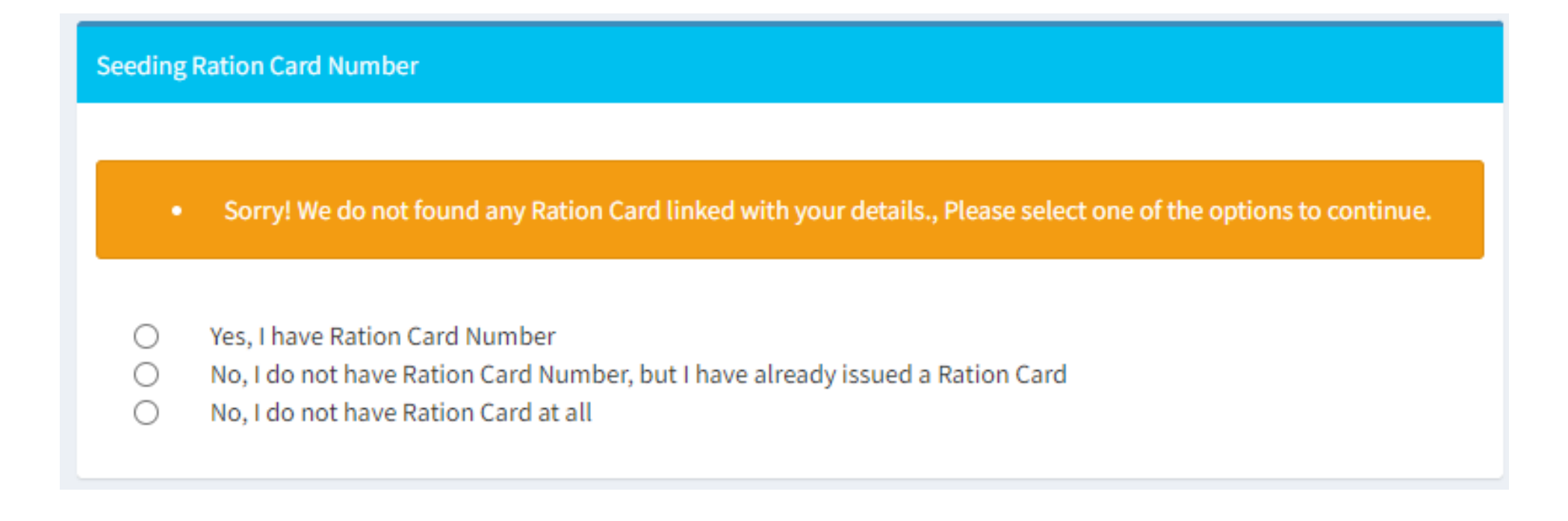

### APPLY FOR A NEW RATION CARD

### **Click on the Add New button to create a New Ration Card request**

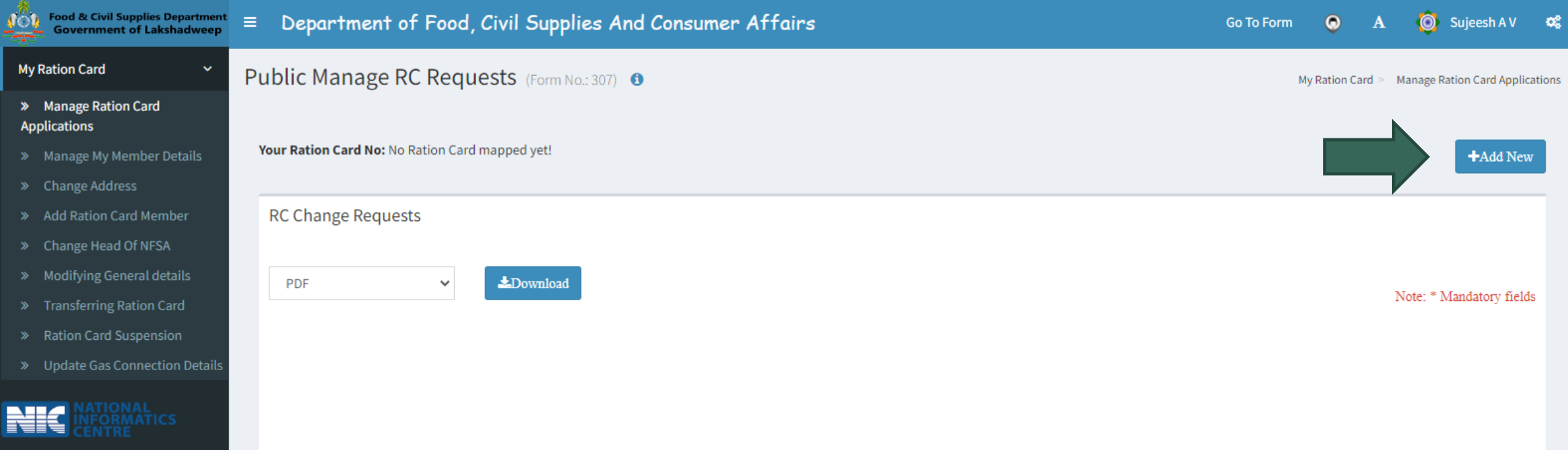

### General Details

#### Head of Family Name\*

APPLICANT NAME(IN ENGLISH)

#### Name As In Aadhar\*

NAME AS IN AADHAR(IN ENGLISH)

#### Select your state \*

Lakshadweep  $\checkmark$ 

Unique Identification(UIDAI/Aadhar) No. \*

UIDAI/Aadhar No.

#### Gender\*

Select One

v

#### Mobile No. \*

Mobile No.  $+91$ 

#### Email Address

Email Address  $@$ 

**Update Profile** Cancel

### Note: \* Mandatory fields

## CARD TYPE & BENEFICIARY TYPE

- **Choose a scheme type from the following** 
	- Above Poverty Line (APL)
	- Antyodaya (AAY)
	- **Priority House Hold (PHH)**
- **Select Beneficiary Type** 
	- **Ration**

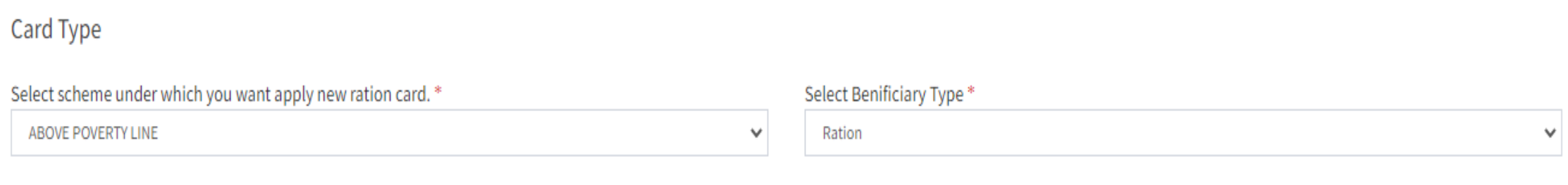

## **CATEGORIES**

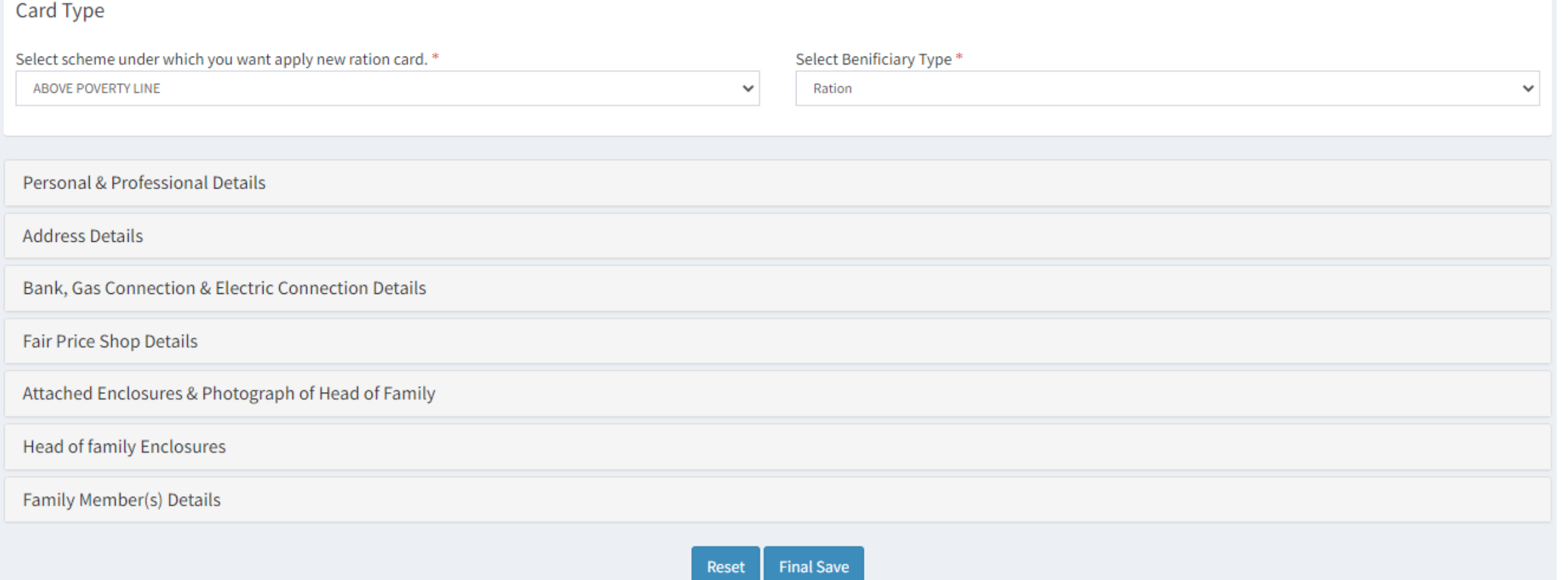

## PERSONAL AND PROFESSIONAL DETAILS

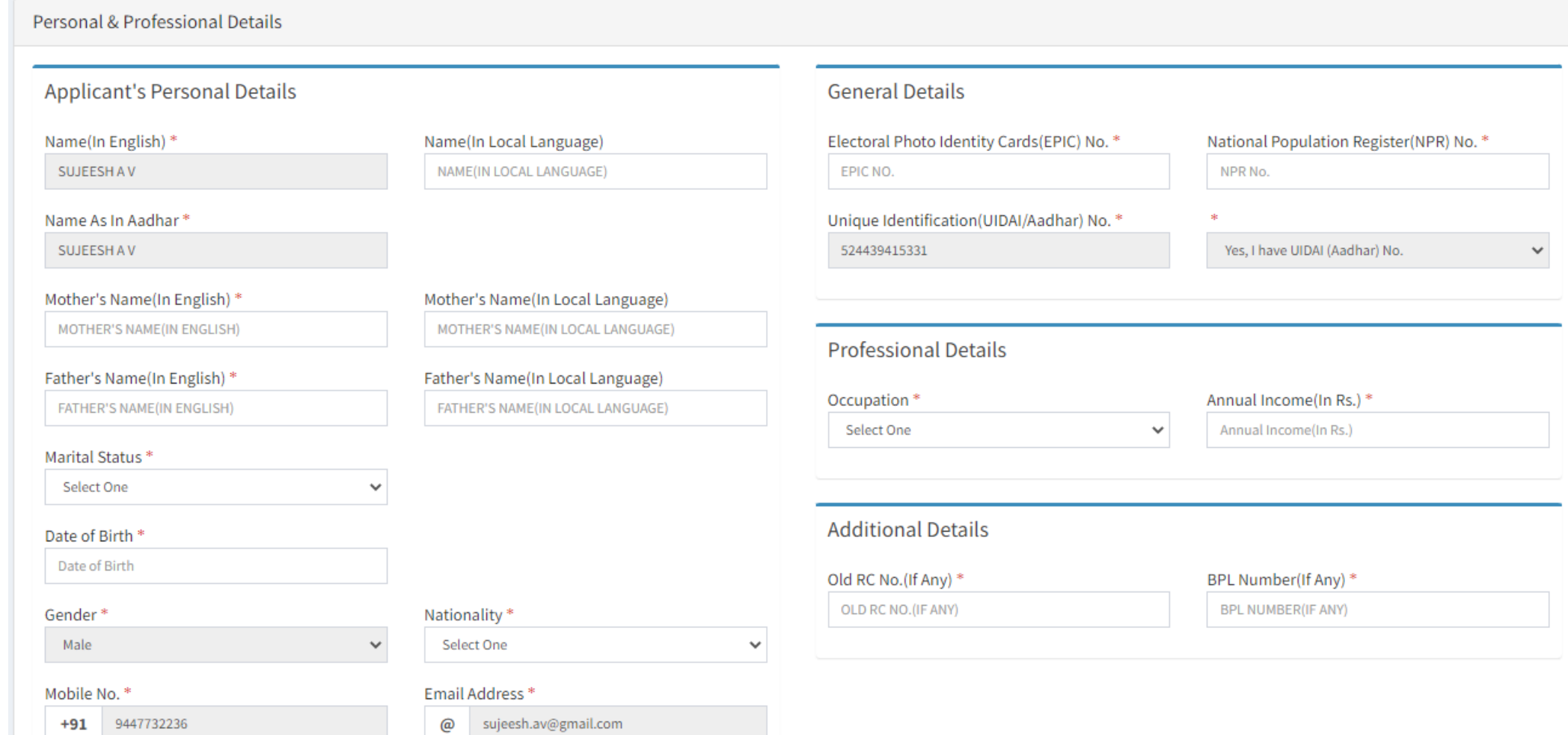

## ADDRESS DETAILS

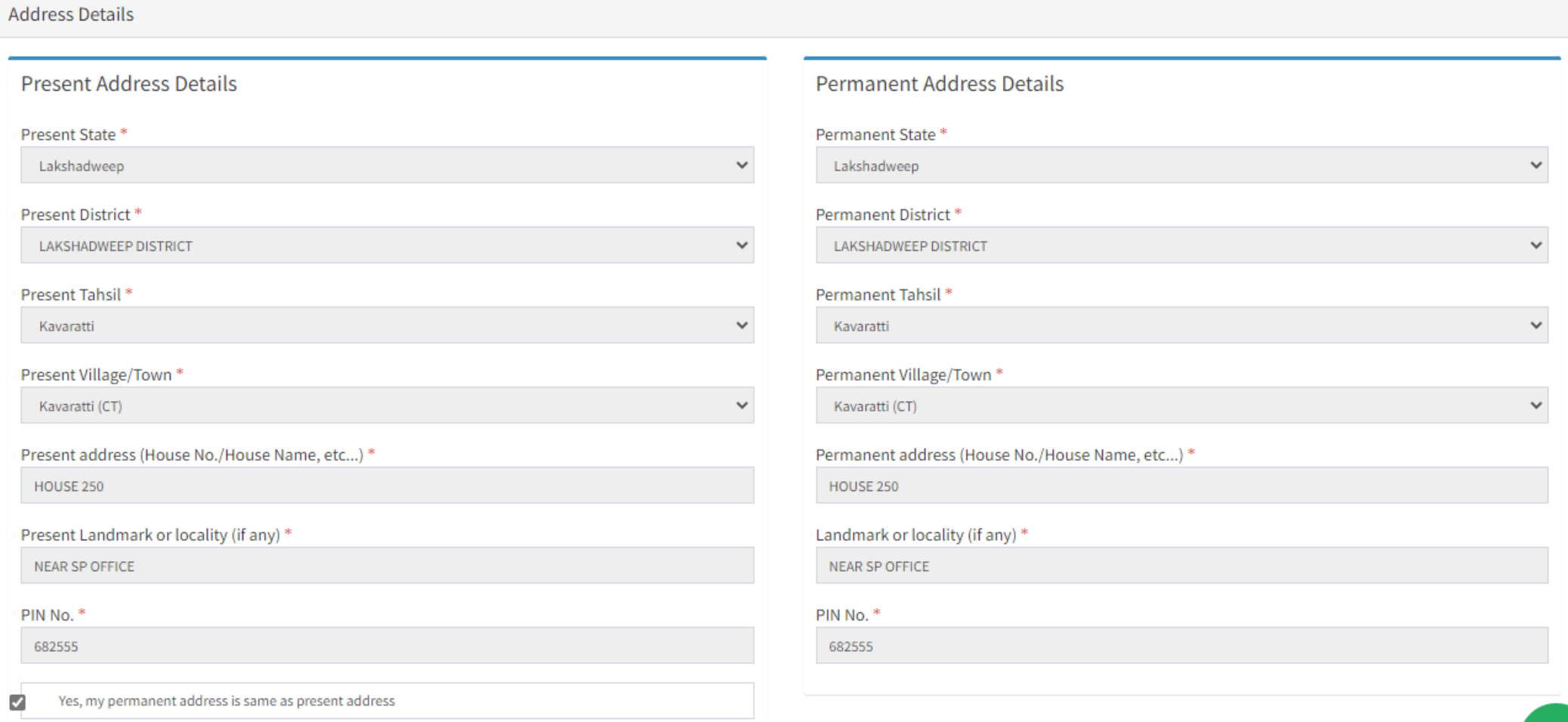

◚

### BANK, GAS & ELECTRIC CONNECTION DETAILS

#### Bank, Gas Connection & Electric Connection Details

**Gas Connection Details** 

Gas Connection Status \*

No Connection

Gas Agency Name\*

Select One

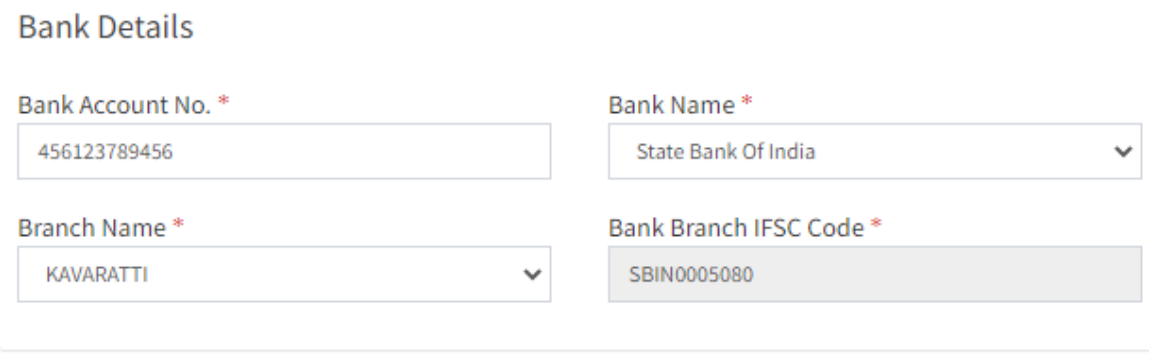

 $\checkmark$ 

 $\checkmark$ 

Gas Company Name\*

 $\checkmark$ 

Select One

Consumer No. \*

CONSUMER NO.

#### **Electric Connection Details** Electric Connection Status \* Electric Company Name\* Lakshadweep Electricity Department  $<sup>•</sup>$ Yes $<sup>•</sup>$ No</sup></sup>  $\checkmark$ Consumer No. \* 484 **Other Details** Physical Status\* Not Applicable  $\checkmark$ Caste Category\* House Type \* **GENERAL** Rental Pucca House  $\checkmark$  $\checkmark$

## FAIR PRICE SHOP (FPS) MAPPING

 $\checkmark$ 

**Fair Price Shop Details** 

Mapping Fair Price Shop\*

MAIN SECTION(158700100001)

### ATTACHED ENCLOSURES – IDENTITY PROOF

Attached Enclosures & Photograph of Head of Family

#### **Attached Enclosures Details**

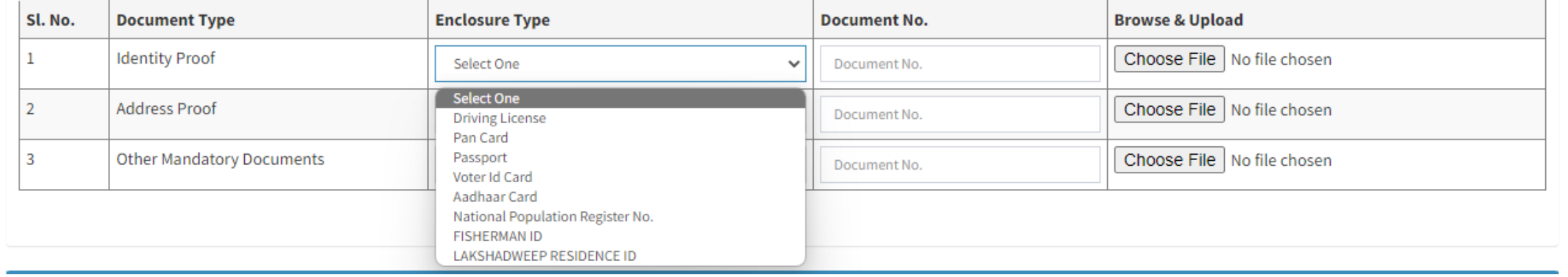

## ATTACHED ENCLOSURES – ADDRESS PROOF & OTHER DOCS

Attached Enclosures & Photograph of Head of Family

**Attached Enclosures Details** 

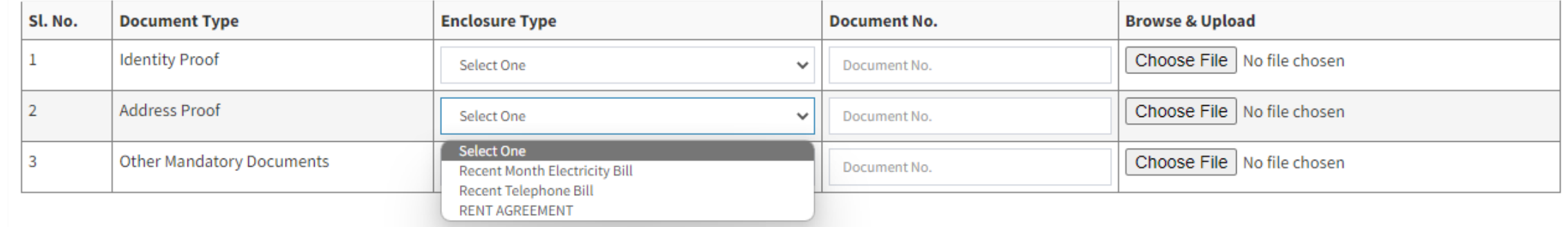

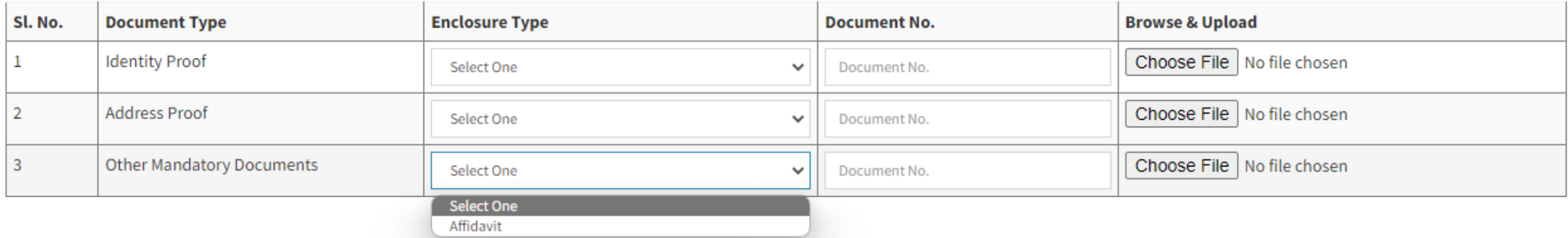

### PHOTOGRAPH OF HEAD OF FAMILY

 $\pmb{\times}$ 

Photograph of Head of Family

Choose File No file chosen

OR Capture From WebCam

File Type: jpeg/png/gif, File Size: 02-40 kb \*

### HEAD OF FAMILY ATTACHMENTS

**Head of family Enclosures** 

Head Of Family Attached Enclosures Details

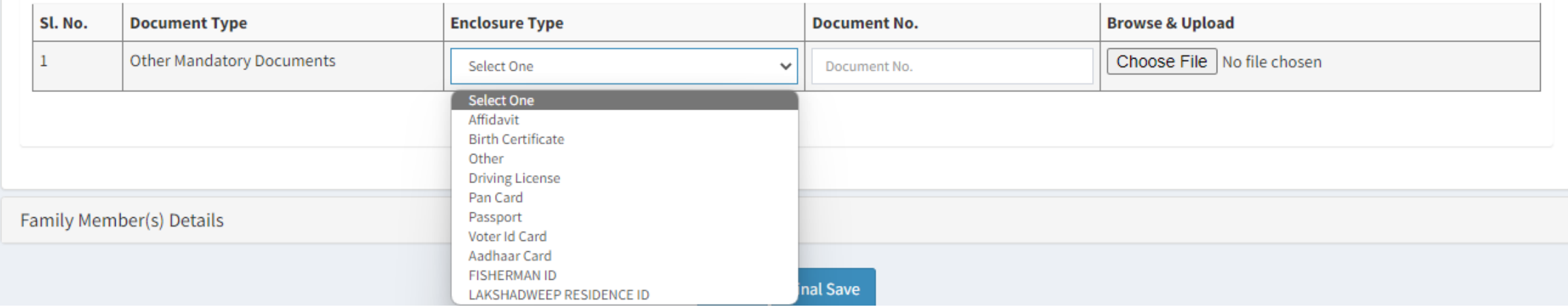

### FAMILY MEMBER DETAILS

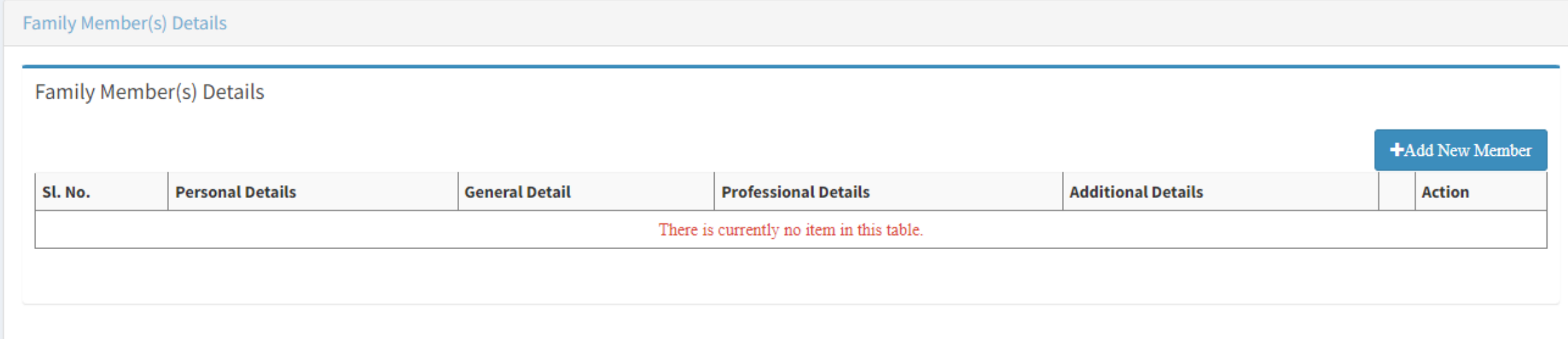

### ADD NEW MEMBER - PERSONAL DETAILS

New Member Details

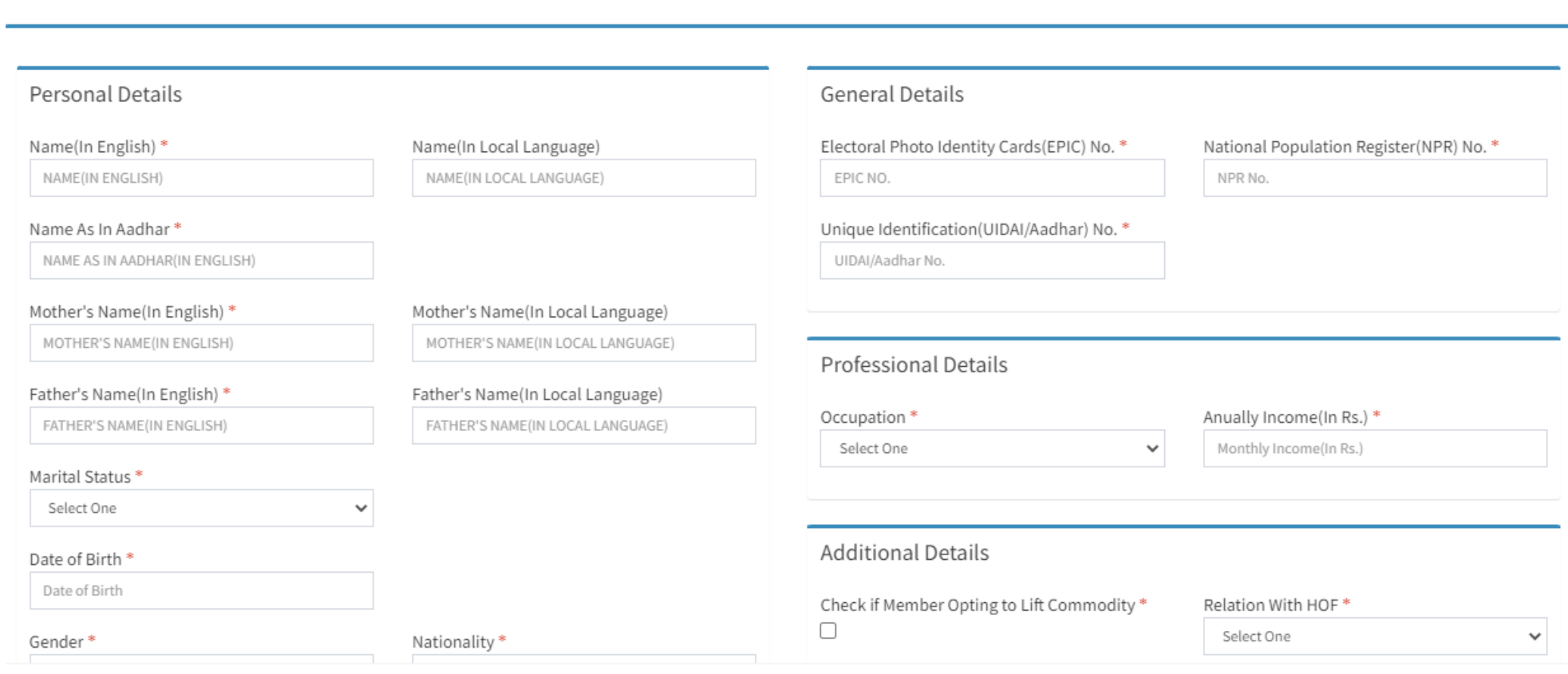

×.

**Add Member** Cancel

### ADD NEW MEMBER – ENCLOSURES

#### New Member Details

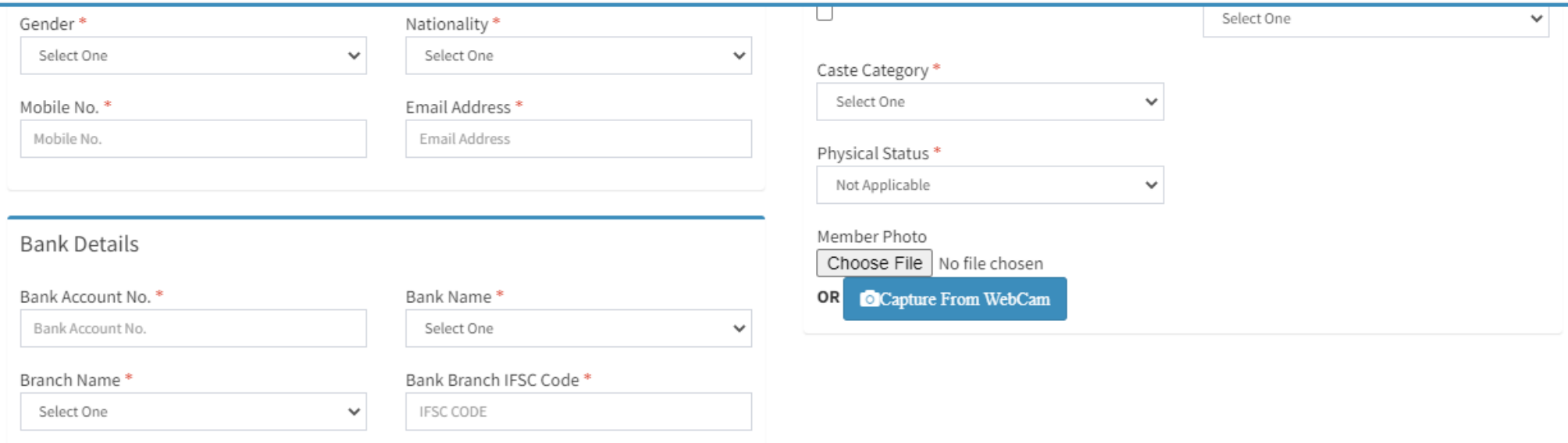

 $\rightarrow$ 

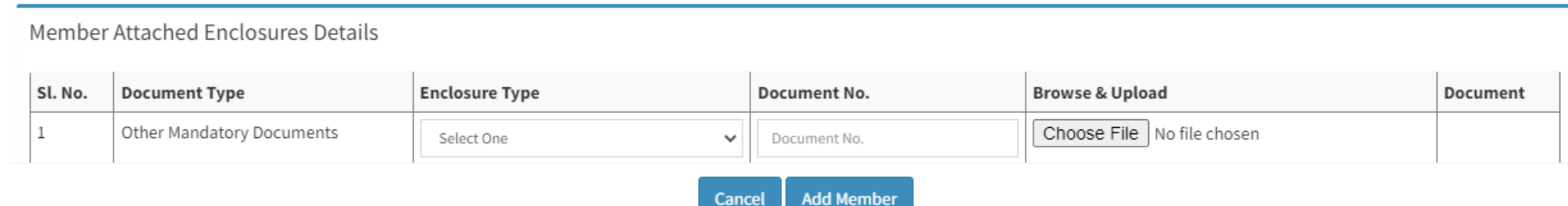

Cancel

### REFERENCE ID

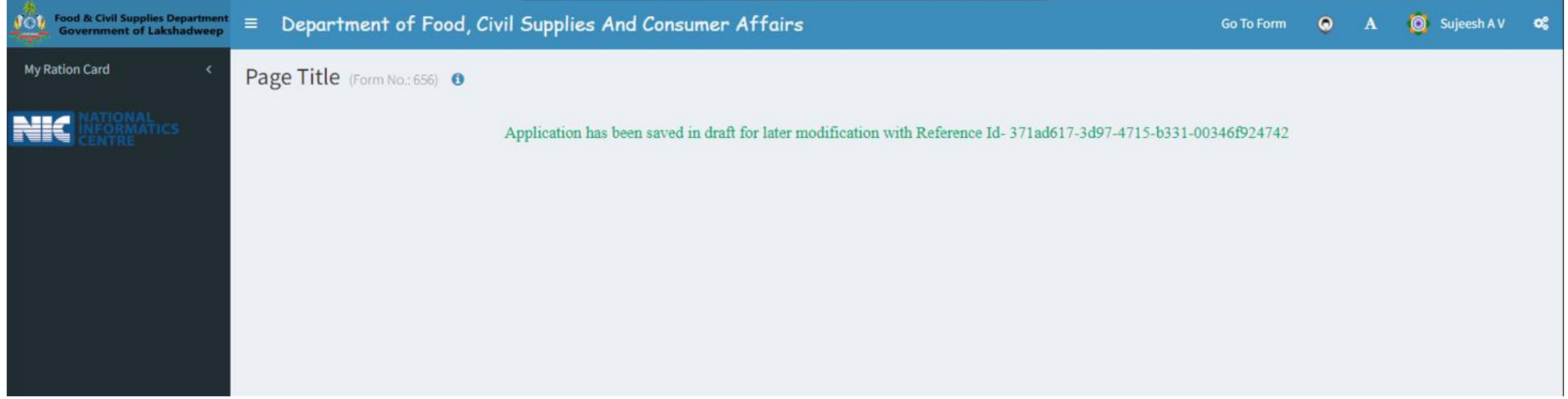

## NEW RC REQUESTED

**NEW INFORMATICS** 

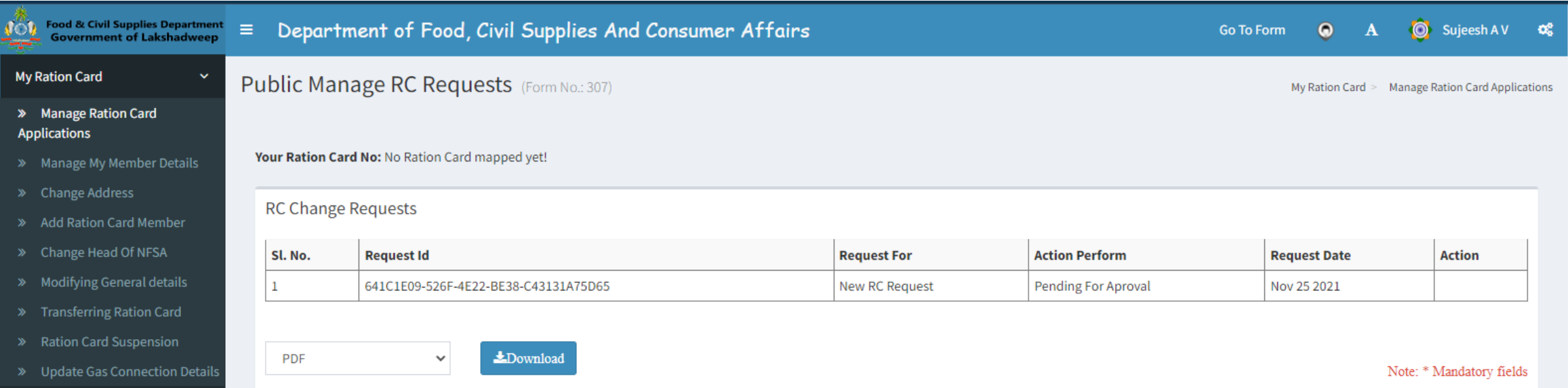

## **RC APPROVED**

Public Manage RC Requests (Form No.: 307) <sup>o</sup>

My Ration Card > Manage Ration Card Applications

Your Ration Card No: 313000021137

#### **RC Change Requests**

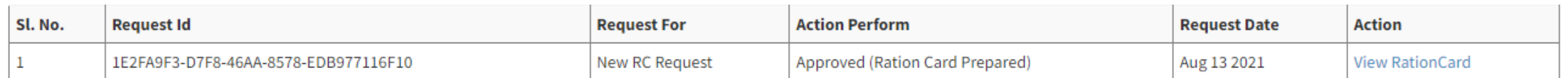

LDownload **PDF**  $\checkmark$ 

Note:  $^\ast$  Mandatory fields

## **FUNCTIONS**

- **Modify Member Details**
- **Change Address**
- **Add Member**
- Change Head of NFSA
- **Modify General Details**
- **Transfer Ration Card**
- **Update Gas Connection Details**

### RC MODIFICATIONS

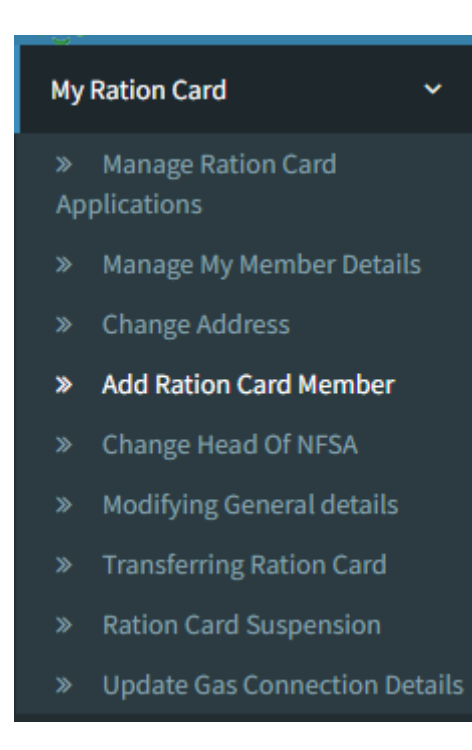

### MANAGE MEMBER DETAILS

### Public Manage RC Member Details (Form No.: 305) <sup>o</sup>

My Ration Card > Manage My Member Details

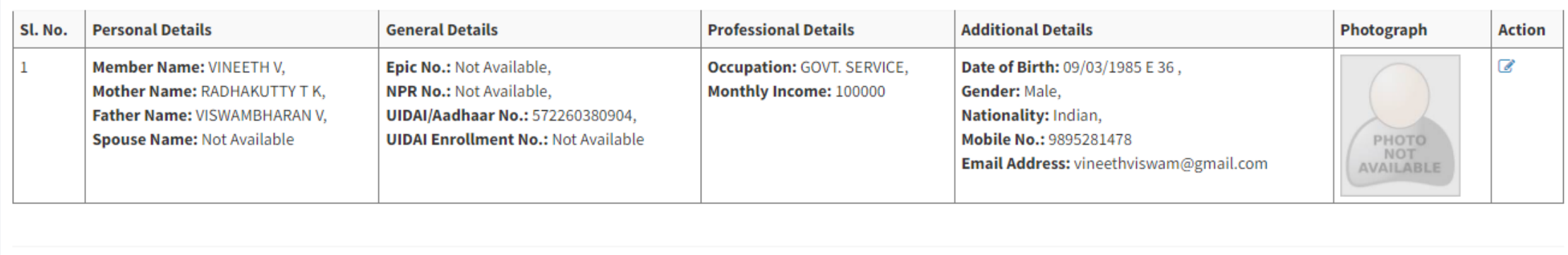

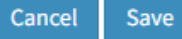

### **CHANGE ADDRESS**

### Address Details

 $\times$ 

 $\checkmark$ 

 $\checkmark$ 

 $\checkmark$ 

 $\checkmark$ 

Permanent Address Details

#### Present Address Details

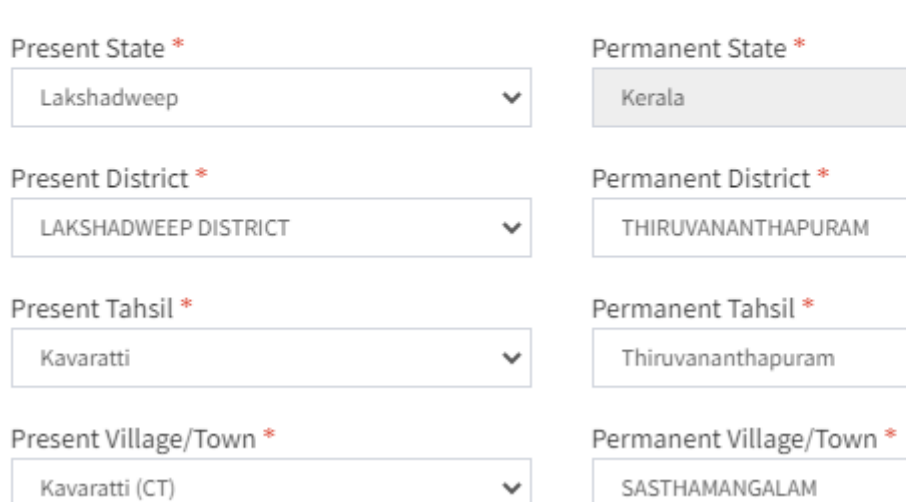

### Present address (House No./House Name,  $etc...$ )\* **WHITE HOUSE**

Present Landmark or locality (if any) \*

NEAR SP OFFICE

Present PINCODE<sup>\*</sup>

682555

Check here if your permanent address is same as present address

### Permanent address (House No./House

Name, etc...) \*

HOUSE NO 28

#### Landmark or locality (if any) \*

**TVPM** 

#### Present PINCODE<sup>\*</sup>

695010

Cancel Save

### **ADD NEW MEMBER**

#### Personal Details

Name(In English) \*

NAME(IN ENGLISH)

Mother's Name(In English) \*

MOTHER'S NAME(IN ENGLISH)

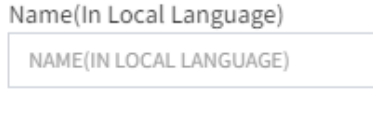

Mother's Name(In Local Language)

Father's Name(In Local Language) FATHER'S NAME(IN LOCAL LANGUAGE)

MOTHER'S NAME(IN LOCAL LANGUAGE)

Father's Name(In English) \*

FATHER'S NAME(IN ENGLISH)

#### Marital Status\*

Select One

#### Age\*

Select One

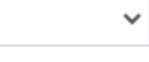

 $\checkmark$ 

 $\checkmark$ 

#### Gender\*

Select One

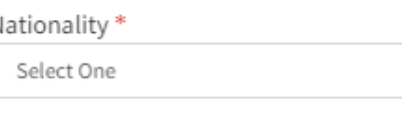

Email Address\*

Email Address

 $\checkmark$ 

#### Mobile No. \*

Mobile No.

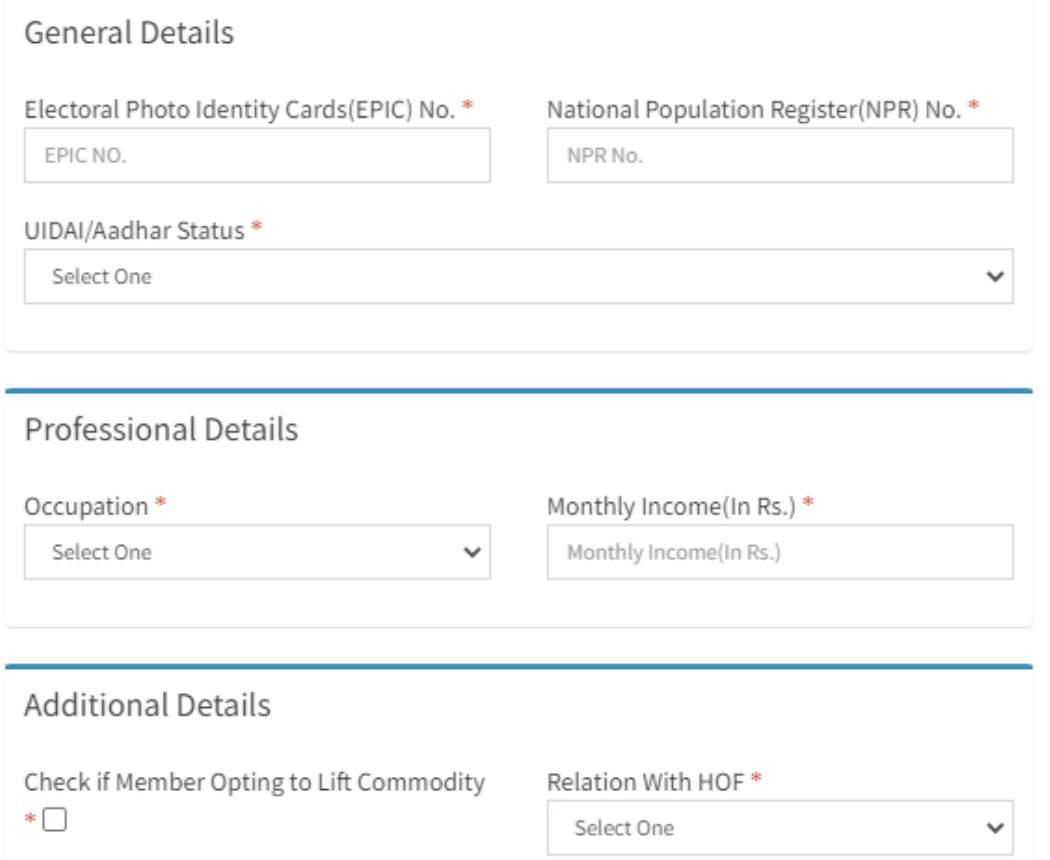

 $\checkmark$ 

#### Physical Status\*

Not Applicable

### ADD NEW MEMBER

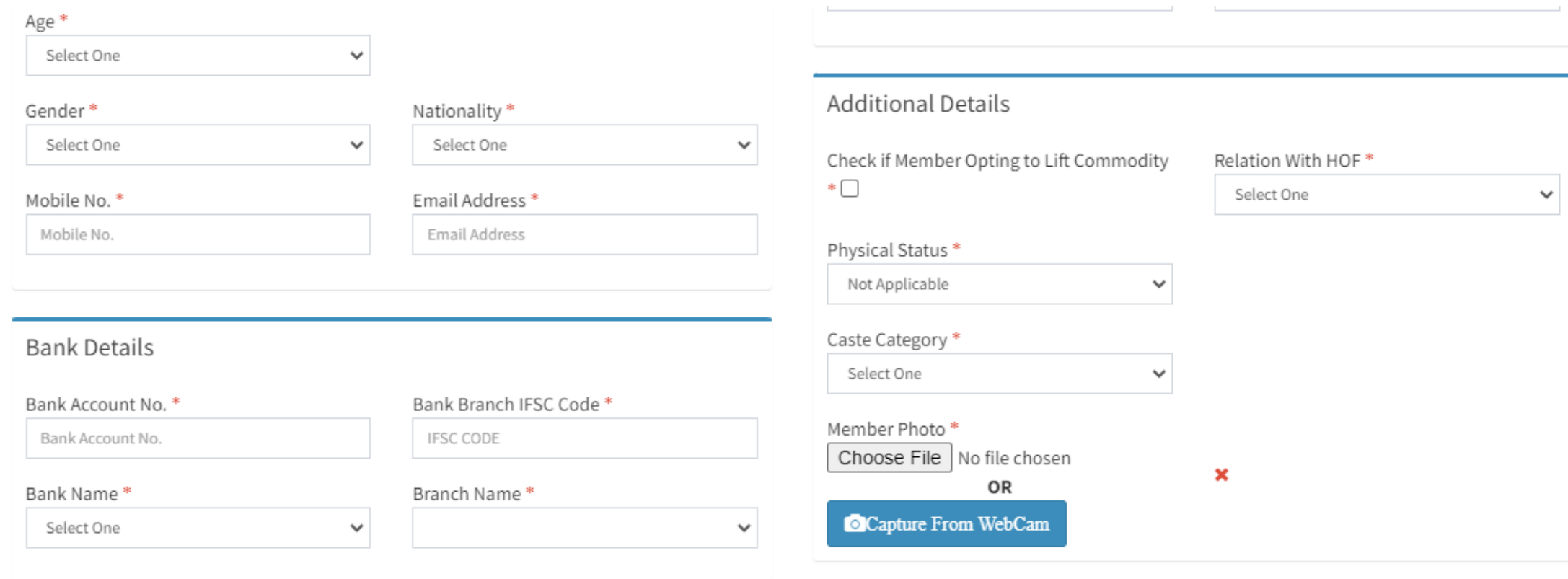

## REQUEST FOR TRANSFER RC

#### Ration Card Details

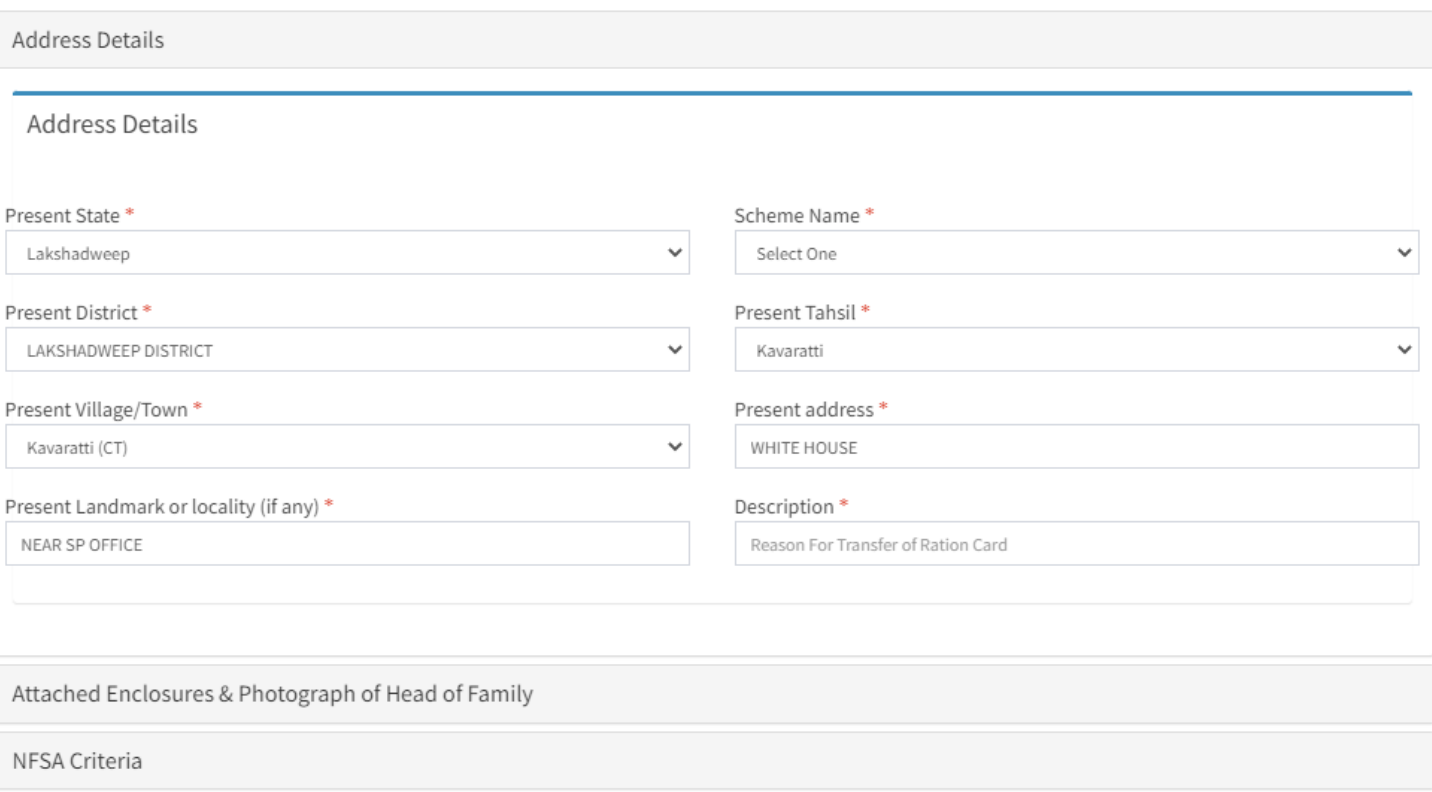

 $\times$